УДК 004

ż

# **Разработка web-приложения с использованием Angular**

*Вавилов Егор Дмитриевич*

*Приамурский государственный университет имени Шолом-Алейхема Студент*

#### **Аннотация**

В данной статье будут описаны необходимые настройки и инструменты для создания приложения с помощью Angular. В ходе работы будут установлены необходимые компоненты и разработано приложение с помощью интерфейса командной строки Angular

**Ключевые слова:** Angular, Приложение, Разработка

## **Developing a web application using Angular**

*Vavilov Yegor Dmitrievich Sholom-Aleichem Priamursky State University student*

### **Abstract**

This article will describe the necessary settings and tools to create an application using Angular. In the course of work, the necessary components will be installed and the application developed using the Angular command line interface **Keywords:** Angular, Application, Development

Angular - очень популярный фреймворк для JavaScript. Он используется для создания одностраничных web-приложений. Одностраничные приложения (SPA) предоставляют пользователям очень интерактивный и богатый пользовательский интерфейс. Одностраничные приложения быстрые так как они используют одну HTML-страницу, и все части приложений отображаются мгновенно, без обновления всей страницы. Он также поддерживает отправку запроса на внутренний сервер в фоновом режиме и заполняет данные, как только ответ готов для обслуживания.

Цель исследования – написать web-приложение, рассмотреть необходимые плагины и настройки.

Исследованиями в данной теме занимались следующие авторы. А.К.Оглукян ознакомила читателей с данным фреймворком, рассказав что это такое, как он работает и как часто происходят обновления [1]. Т.А,Алешина, В.Ю.Белаш рассказала про многие актуальные возможности данного фреймворка [2]. А.Л.Мархакшинов, А.С.Иванов рассмотрели проект, который может быть использован для знакомства обучающихся с популярным фреймворком разработки веб-приложений Angular [3]. Д.В.Щербина, Н.Ю.Богданова представили проект создания мобильного

ż

приложения, функционал которого позволит находить ближайшую автозаправочную станцию к местоположению мобильного устройства [4].

Первый шаг - установить node.js. После установки node.js следующим шагом будет установка инструмента npm. Этот инструмент диспетчера пакетов узлов используется "angular CLI" для обработки зависимостей angular framework.

Выполняем следующую команду, чтобы установить npm в системе. Проверяем установленный npm, используя указанную команду (рис.1).

```
1
      //Для установки :
\overline{2}npm install -g npm
\overline{3}//Для проверки версии :
\overline{4}5<sub>1</sub>npm - vРисунок 1 – Установка и проверка
```
Следующий шаг это установить "angular CLI" из командной строки node.js, выполнив следующую команду (рис2). Если "angular CLI" установлен правильно, то видно версию и обновленное сообщение пакета (Рис.3). Здесь ' -g ' указывает, что пакеты CLI должны быть установлены глобально.

> //Установить angular CLI:  $1<sup>1</sup>$  $2$  npm install -g @angular/cli Рисунок 2 – Установка Angular CLI

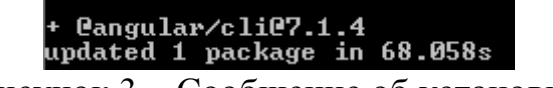

Рисунок 3 – Сообщение об установке

После установки "angular CLI" теперь можно создать приложение angular. Перейдем "в directory/folder", в которой создадим приложение angular, и выполним указанную ниже команду (рис.4).

> //Создание приложений  $\mathbf{1}$ 2 ng new my-first-app Рисунок 4 – Создание приложения

После вышеуказанного шага приложение будет создано, и это может занять несколько минут, в зависимости от скорости интернета, поскольку интерфейс командной строки загружает необходимые зависимости и создает необходимую структуру папок приложения.

После создания приложения переходим в каталог созданного приложения и выполните следующую команду(рис.5).

ż

//Переход в приложение  $\mathbf{1}$  $\overline{2}$ cd my-first-app  $\overline{3}$ //Запуск приложения на сервере  $\overline{4}$  $5<sup>1</sup>$ ng serve

Рисунок 5 – Запуск приложения

Из следующего изображения видно, что приложение запускается на сервере angular с номером порта 4200 (рис.6).

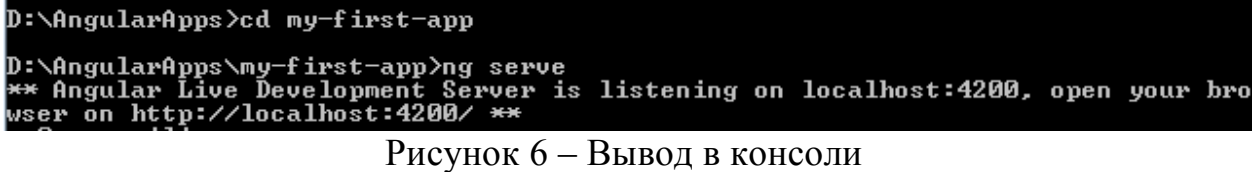

Вводим URL-адрес: "http://localhost:4200/" в браузере, и видим приложение angular, работающее с некоторым содержимым по умолчанию (рис.7).

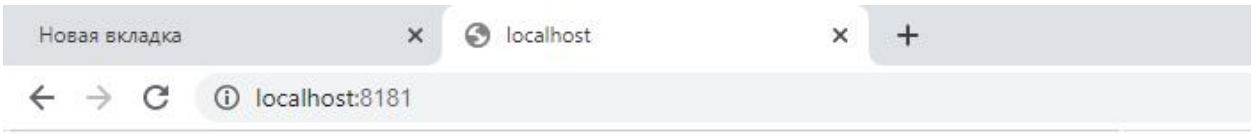

Welcome to my-first-app!

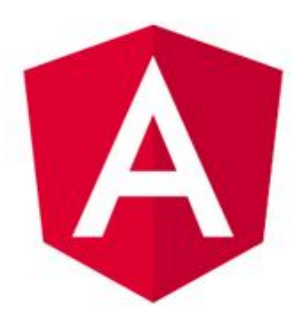

Here are some links to help you start:

- Tour of Heroes
- **CLI Documentation**
- · Angular blog

Рисунок 7 – Запуск в браузере

В данной статье было описано как создать локальное приложение с помощью командной строки фреймворка Angular.

ż

### **Библиографический список**

- 1. Оглукян А.К. Overview of the angular framework: pros and cons // Теория и практика модернизации научной деятельности в условиях цифровизации. 2020. №4(18). С. 33-37.
- 2. Алешина Т.А., Белаш В.Ю. Актуальные возможности фреймворка angular/angularjs для web-разработок // Научные труды Калужского государственного университета имени К.Э.Циолковского. 2019. №3. С. 507-510.
- 3. Мархакшинов А.Л., Иванов А.С. Проект для изучения основ фреймворка angular // Информационные системы и технологии в образовании, науке и бизнесе. 2020. №1(27). С. 26-29.
- 4. Щербина Д.В., Богданова Н.Ю. Создание мобильного приложения для сети автозаправочных станций // Молодой исследователь Дона. 2018. №1(10). С. 80-87.